# **Obecný návod k použití – tiskárny**

### **Vybalení tiskárny**

Zařízení umístěte do místnosti s regulovanou teplotou a vlhkostí bez vodivých znečisťujících látek ve vzduchu. Omezíte tak riziko úrazu elektrickým proudem. Po otevření přepravní krabice a vybalení zařízení vyčkejte, dokud tiskárna nedosáhne pokojové teploty. **Zvláště v zimním období nezapínejte zařízení, pokud se na něm vlivem změny teploty vysrážela vlhkost.** Může tak dojít k jeho poškození.

# **Připojení a odpojení napájení z elektrické sítě**

**Při jakémkoliv zásahu do tiskárny MUSÍ být zařízení odpojené od elektrické sítě!** Tiskárna může být připojena pouze k elektrické síti vyhovující ČSN 33-1600. Instalaci a prvotní zapojení může provádět pouze odborník. Je zde vyžadována odborná způsobilost v elektrotechnice alespoň na úrovni §4 vyhlášky číslo 50/1978 Sb. Veškeré použité napájecí kabely musí být dimenzovány pro použitou tiskárnu a nesmí být poškozené.

Při odpojování tiskárny netahejte za kabel, ale za koncovku konektoru. Při odpojování z elektrické sítě vytáhněte nejprve síťovou zástrčku; až potom je možné odpojit napájecí kabel z tiskárny. Servis svěřte kvalifikovaným pracovníkům. Nebezpečí úrazu elektrickým proudem.

#### **Zařízení pro ochranu před napěťovými rázy**

Přepěťové ochrany mohou zásadním způsobem chránit vaší tiskárnu před poškozením. To platí především pokud připojujete tiskárnu ke staršímu vedení s horšími parametry. Doporučujeme tedy zařízení připojovat přes přepěťovou ochranu.

# **Připojení tiskárny k PC**

Pro připojení tiskárny k počítači použijte kabel podle toho, jakým portem je tiskárna vybavena. Většinou to bude USB kabel nebo v případě síťové tiskárny síťový kabel s konektorem RJ-45. Některé tiskárny umožňují i bezdrátové připojení pomocí WiFi.

#### *Připojení pomocí USB*

Pro připojení se používá nejčastěji USB s konektory typ A a typ B. Konektor typ A se připojuje k PC, typ B do tiskárny. Po připojení tiskárny pomocí USB se zpravidla hned nainstaluje základní ovladač a tiskárnu můžete začít používat. Přesto doporučujeme použít ovladač od výrobce tiskárny, který mívá větší možnosti nastavení tisku.

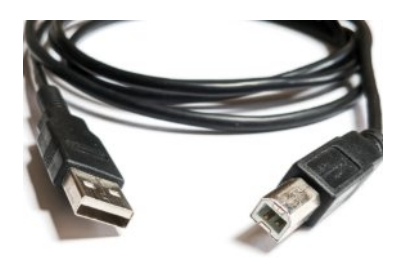

#### *Připojení k síti LAN*

Síťová tiskárna se připojuje pomocí kabelu s konektory RJ-45 nejčastěji k routeru. Výhodou síťového připojení tiskárny je, že je pak tiskárna dostupná ze všech počítačů připojených do sítě. Toto připojení je vhodné jak ve firmách s více počítači, tak i v domácnostech, kde je možné tisknout z více zařízení v síti. V tiskárně je možné nastavit IP adresu nebo zvolit DHCP.

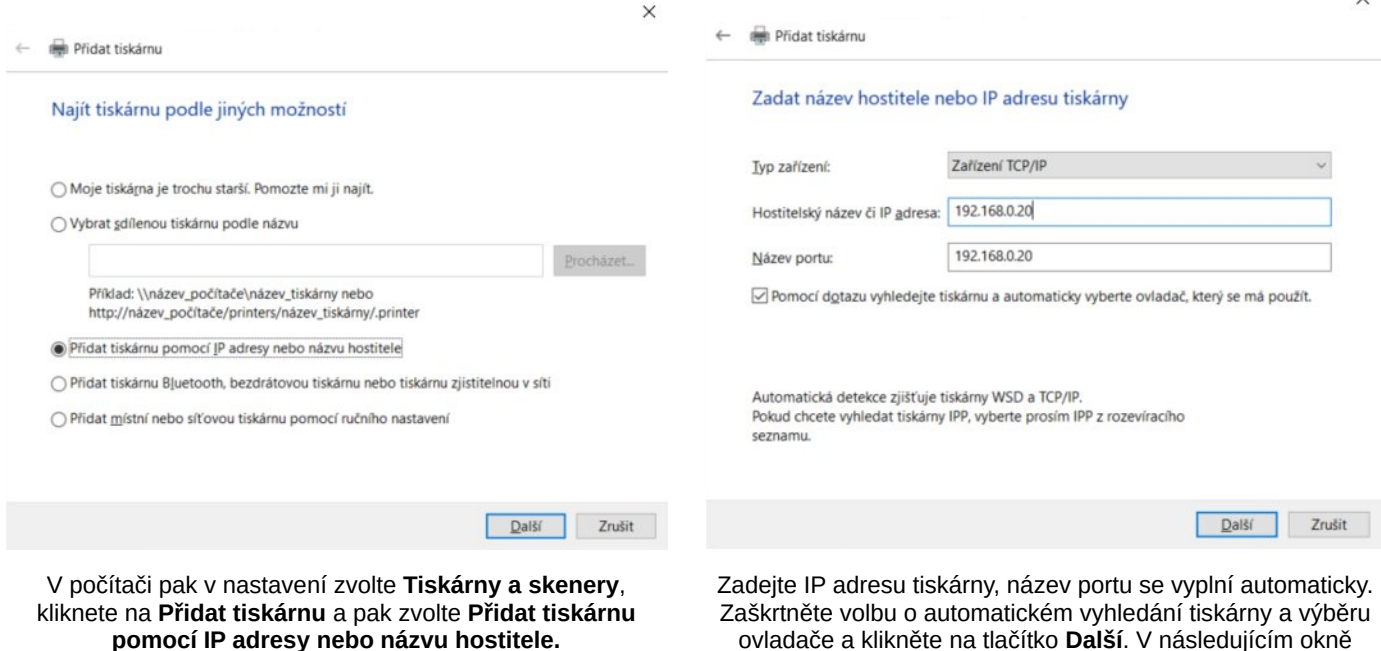

ovladače a klikněte na tlačítko **Další**. V následujícím okně můžete použít standardní ovladač ve Windows nebo ovladač od výrobce. V případě, že chcete použít ovladač od výrobce, klikněte na tlačítko **Z disku...** a vyberte soubor s ovladačem (.inf). Tento soubor stáhnete z webu výrobce.

# **Údržba a čištění laserové tiskárny**

Při čištění tiskárny je vhodné používat masku nebo respirátor, který zabrání vdechnutí tonerového prášku. Před otevřením zadního krytu zkontrolujte, že je místnost dobře větraná. Pro ochranu kůže použijte latexové rukavice.

- 1. tiskárnu vypněte a vytáhněte napájecí kabel z elektrické zásuvky. Pokud jste tiskárnu nedávno používali, nechte ji nejprve vychladnout, aby nedošlo k popálení.
- 2. Otevřete kryt tiskárny a vyjměte toner. Toner důkladně otřete ubrousky.
- 3. Z vnitřních komponent opatrně odstraňte zbytky tonerového prášku. K očištění můžete použít specializovaný vysavač na čištění tonerů. Pokud ho nemáte k dispozici, opatrně otřete vnitřek tiskárny ubrousky.
- 4. Toner vložte zpět do tiskárny.

### **Výměna toneru**

Před vložením nového toneru z něj odstraňte všechny ochranné pásky a další ochranné papíry s nápisem "pull". Postupujte podle návodu k novému toneru. U některých typů toneru je doporučeno tonerovou cartridge trochu protřepat. Po výměně toneru je možné, že první stránky budou vytištěny v horší kvalitě nebo zašpiněné od toneru. Po vytištění cca 10 stránek se toner dostane kam má a kvalita tisku se vrátí k normálu.

### **Kdy je nutné tiskárnu vypnout, odpojit od sítě a obrátit se na odborný servis?**

- napájecí kabel nebo adaptér je poškozený
- do přístroje se dostala vlhkost, voda nebo jiná kapalina
- přístroj nepracuje normálně, například se mění jeho provozní vlastnosti (zahřívání, hlučnost apod.)
- přístroj je mechanicky poškozen